# Reunion 11 Basics Class

September 2015

Note: The main text of this instruction is lifted from the Reunion User"s Manual, the "?" icon at the bottom left corner of any View. I have added a few of my own words here and there - ps

## Apple's Photos App (and/or iPhoto)

We recommend that you do **not** use iPhoto (or its replacement, the newer Photos app) for **storing** genealogical pictures.

Although it's a wonderful tool for managing and editing images, Apple has made changes (and may continue to make changes) over the years in the way images are stored in iPhoto/Photos libraries, which has caused problems with existing links between your family file(s) and images in the iPhoto/Photos libraries, particularly if your image files names are generic or you have lots of images. With a little planning, you can devise a system of naming and organizing your genealogical image files using folders in the Finder, and this approach is likely to prove more useful now and is more likely to provide better stability in the future (rather than using iPhoto/Photos).

If you decide to use iPhoto/Photos,

You can **drag and drop** a thumbnail from iPhoto/Photos directly into:

- a person's **name** button.
- the **marriage** field in the family view.
- the **Multimedia sidebar** for a person/family.

You can also add items from iPhoto via the **Add** button (+) in Reunion's Multimedia sidebar and Media window. After clicking the **Add** button, click **Photos** in the "**Media**" section of the Mac OS X Sidebar. (**Note:** this does not work with the newer Photos app.)

#### **What Happens With Drag and Drop?**

When you drag and drop a picture from **iPhoto** to somebody in Reunion, a **link** to that image file is stored in Reunion and **two thumbnails** renditions of the image are also created and stored in Reunion. The original image (which is located somewhere inside the iPhoto library) is **not** stored in Reunion.

By contrast, when you drag and drop a picture from the newer **Photos** app to somebody in Reunion, **a copy** of the image file will be saved in the **Imported Media** folder.

### **Problems and Suggestions**

Although **iPhoto/Photos** are nice tools for managing and editing images, there are some pitfalls to avoid when used in conjunction with other software, like Reunion. The following is a discussion of potential problems with using iPhoto/ Photos and some suggestions.

### **Problem: Editing in iPhoto/Photos is not "taking"**

A confusing situation occurs when you link an original image in iPhoto to somebody in Reunion and subsequently make **edits** to the image in iPhoto. Reunion is still linked to the original image file; however, when an original image is edited, iPhoto creates a **copy** of the image and stores it **somewhere else** inside it's library — while the **original** image remains where it was. Both files have the same name; they're just stored in diferent places somewhere inside your iPhoto library. In iPhoto, you're seeing the modified photo while **Reunion is still linked to the original photo**. In this scenario, you need to remove the **original** image from the Multimedia sidebar in Reunion and then drag the thumbnail for the **modified** image from iPhoto back into Reunion.

Since images dragged and dropped from the newer **Photos** app results in a **copy of the image** being stored in Reunion's Imported Media folder, **any editing** subsequently done to the image in the Photos app **will not appear in Reunion**.

### **Problem: Updating "description" and "comments"**

When you first link an iPhoto image to a person in your family file, the **"description"** recorded for that image in iPhoto is added to the new link in Reunion (it's put **into Reunion's "Comments" field** for the image). **Any subsequent changes** made to that description in iPhoto **will not be updated in Reunion**. And any changes to the comments in Reunion won't be reflected in iPhoto. **Note:** descriptions do not accompany images dragged and dropped from the **Photos app** to Reunion, however they can be imported using the **Metadata** button.

### **Suggestions for working with iPhoto/Photos:**

- If you want to **edit images** in iPhoto/Photos (crop, straighten, lighten, etc.), do this **before** linking images to people in Reunion. This is because Reunion also allows images to be rotated and cropped. And any changes to the original iPhoto image will render Reunion's rotating and cropping information invalid. Any subsequent changes made to images in the Photos app will not appear in Reunion.
- If you have a **group photo** in iPhoto/Photos and you want individual headshots to appear in Reunion, link the group image to diferent people in Reunion and **do the cropping in Reunion**.
- **If you drag an image from iPhoto/Photos onto the desktop**, and then drag the file **from the desktop into Reunion**, be sure to eventually drag the image to your **Reunion Pictures folder**. You **don't** want to trash the picture file on your desktop because Reunion won't be able to find it.
- If you have multiple iPhoto/Photos libraries, keep them all inside your **Home/Pictures** folder.
- If your iPhoto/Photos library is **not** located inside your Pictures folder, **add its path** to your multimedia search folders.

#### **Multimedia Search Folders**

As mentioned earlier, Reunion saves the identity and location of original multimedia files linked to people, families, or sources. If, for some reason, Reunion can't find an original file, then it will search for the file on-the-fly. And the folders where it searches are specified in the Multimedia Preferences. Two lists appear in the **Multimedia Preferences**…

- The **top** list (Multimedia Search Folders) is where you **want** Reunion to search. Reunion will search each folder in the list (including subfolders) before giving up and putting a **red** question mark on the image thumbnail.
- The **bottom** list is where you **don't** want Reunion to search. (This feature is rarely needed.)

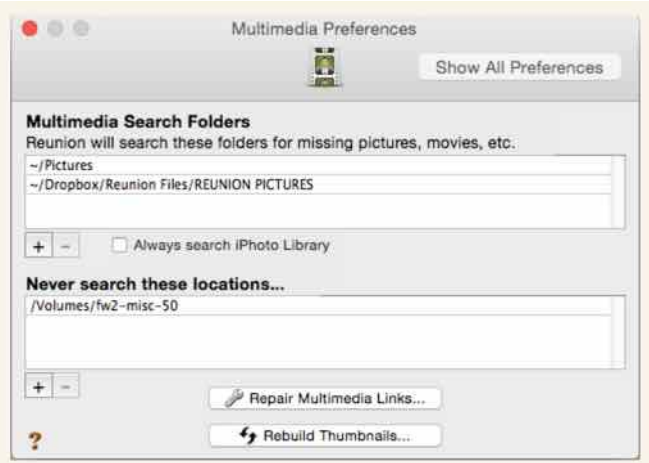

- To **add** a folder to either list, click the **Add** button (+) or drag and drop a folder from the Finder into the list.
- To **remove** a folder from either list, select a folder path and click the **Remove** button (-).
- Check the **Always search iPhoto Library** button if you store genealogical images in iPhoto (which we do **not** recommend). Otherwise, leave it unchecked to prevent unnecessary searches of iPhoto libraries. As time goes by, we are seeing iPhoto libraries growing immensely — which greatly increases the time required for searching. So, **if you don't use iPhoto for genealogical pictures**, **it's important to leave this button unchecked.** The button should remain unchecked unless previously linked media files are being moved into the iPhoto library.

### **Adding Pictures from a Web Browser, an iOS Device, or the Photos App**

Pictures can be dragged and dropped from a web browser (like Safari or Firefox) onto…

- Any **person's** button in the family view.
- The **marriage field** in the family view.
- The Media window's thumbnail **sidebar** (left side).
- The **Multimedia sidebar**.
- The Multimedia section of the **Source** window.
- A source in the **Sources sidebar**.

When an image is dragged from your **web browser** (or Apple's new Photos app) and dropped on a person in Reunion, the image file will be saved in a folder called **Imported Media.**

This folder is, by default, located here: **user/Pictures/Reunion Pictures/ Imported Media**. However, you may change the location where these image files will be saved. To do this…

- 1 Locate the Imported **Media folder** in the Finder.
- 2 Drag and drop it to your desired location. For example, inside your **Dropbox folder**.

Another way to change the location of the Imported Media folder (or to verify that Reunion knows the location)…

- 1 Choose **File > Sharing Status**.
- 2 Click the **Change** button within the section **Imported Media Folder**.
- 3 Select the folder where you want these images stored.

This preference only applies to the currently active family file.

#### **Organizing Your Genealogy Files**

Help can be found at Ben Sayer's **[genealogytools.com](http://genealogytools.com)** He has **nine** short videos about "Genealogy File and Folder Organization System for Macs" at:

**<http://genealogytools.com/page/3/?s=file+and+folder+organization>**

These were created before Reunion 11, so keep that in mind.